**The Harmonisphere Virtual Piano Interface**

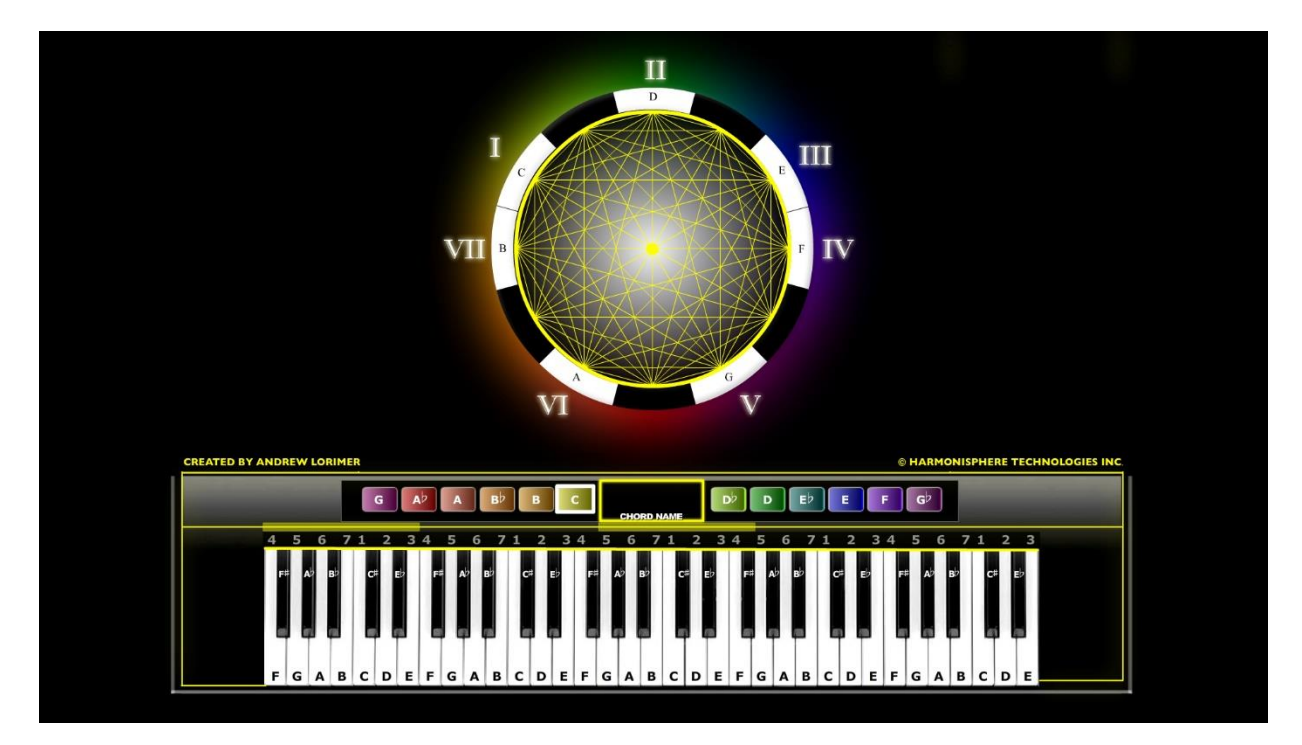

## **The Keyboard**

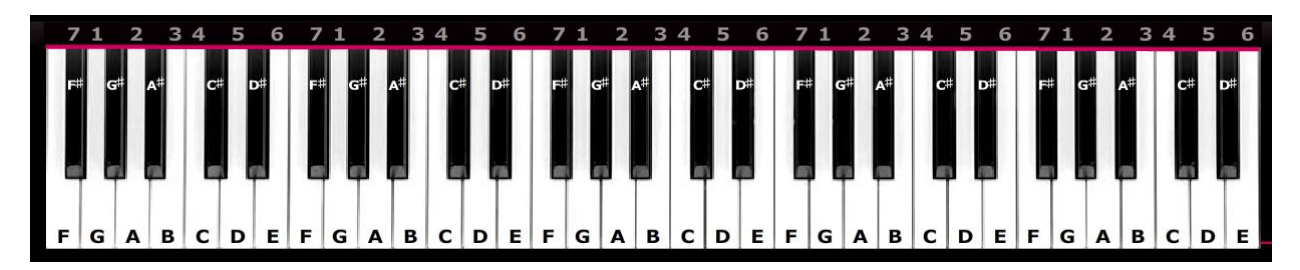

The keyboard shows all the names of the notes. If you click on the notes with your mouse, it will play them and display them on the keyboard when playing single notes, or when playing chords with the keystrokes on your computer keyboard.

The row of repeating numbers above the keyboard shows the seven notes in that key.

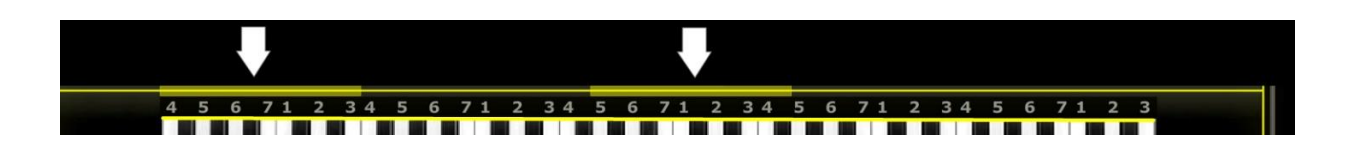

The colored bars above the note numbers each span 12 notes and shows the note range where the chords and bass notes will be played. The left and right arrow keys on your computer keyboard moves these left or right to make higher or lower inversions of the chords.

## **The Key Selectors**

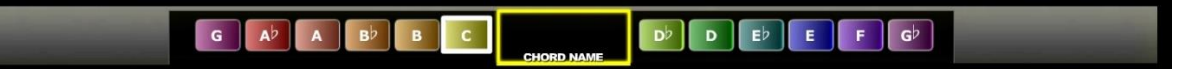

There are 12 squares just above the colored bars which select which key the Virtual Piano is in. Each key is a different color. You can change keys by clicking on the key selector, or by using the up and down arrow keys on your computer keyboard. When you use the keystrokes to play chords, the chord name appears in the middle box.

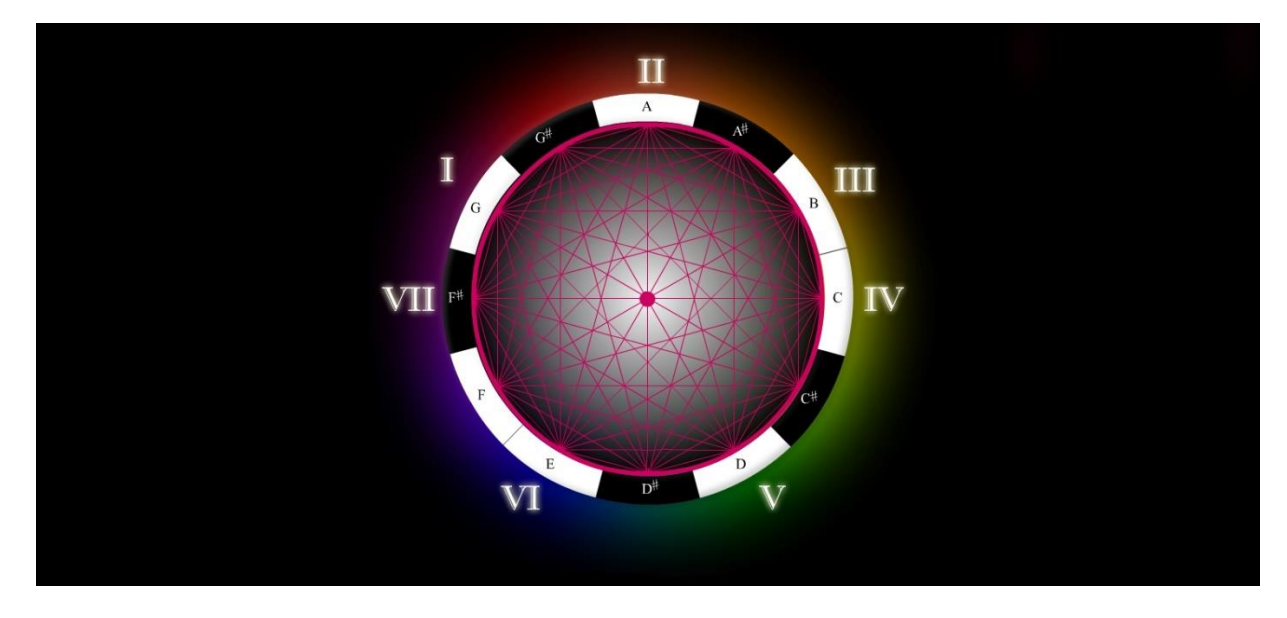

## **The Harmonisphere**

The harmonisphere is the circular grid at the top, which shows the 12 notes around the circle (like a clock) and shows each chord as a triangle with lines that connect each note in the triad (three-note chord). The seven roman numerals around the outside show the seven notes in each key

## **Keystrokes**

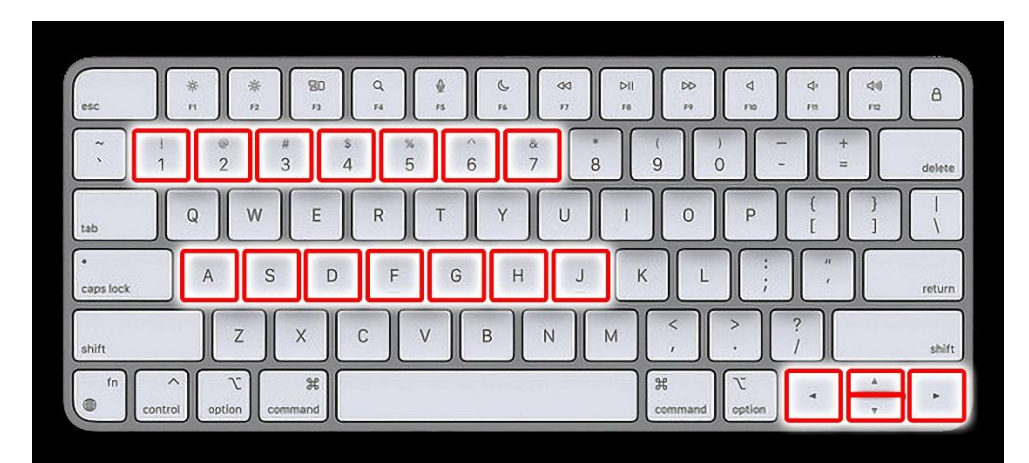

The keystrokes 1,2,3,4,5,6,7, play the seven chords in each key (I major, II minor, III minor, IV major, V major, VI minor and VII diminished) using the seven notes in each key. The keystrokes a,s,d,f,g,h,j play seven alternate chords (I minor, II major, III major, IV minor, V minor, IV major and bVII major). The left and right arrow keys move the inversion higher or lower and the up and down arrow keys change the KEY.